# Manuale per l'utente

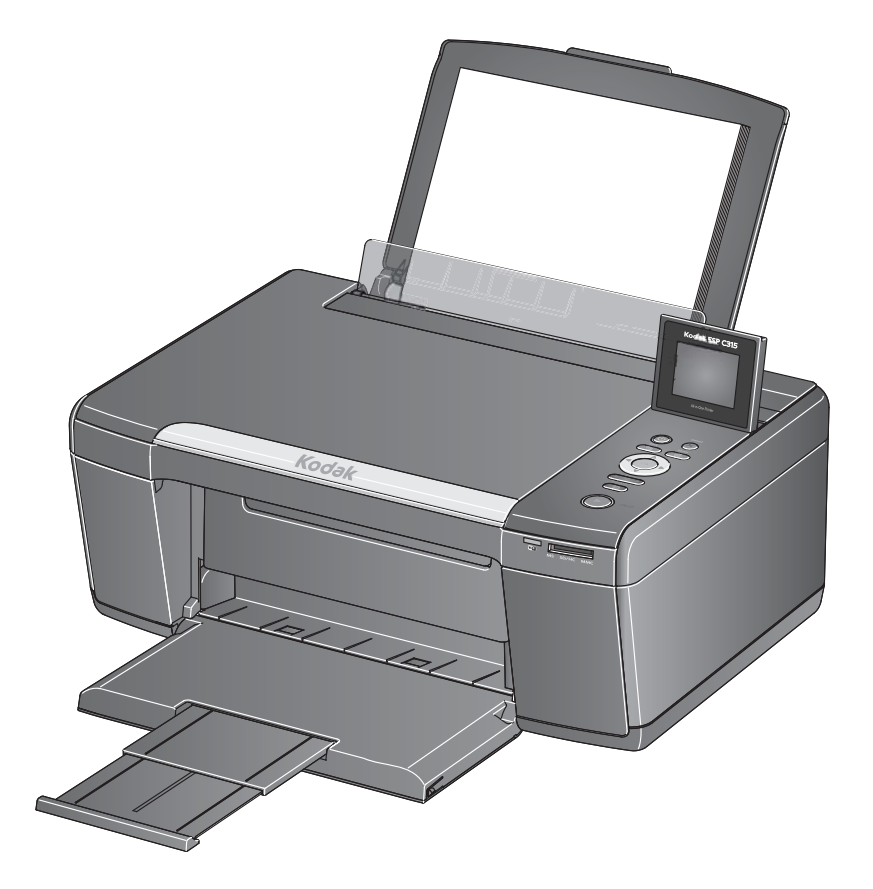

# Stampante Kodak ESP C315

multifunzione

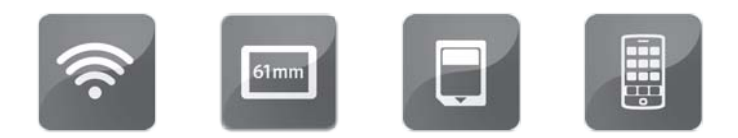

# **Stampante KODAK ESP C315 multifunzione**

La stampante KODAK multifunzione combina facilità d'uso e prezzi convenienti per offrire foto e documenti di qualità elevata.

#### **Risorse**

Supporto immediatamente disponibile! Visitare il sito Web all'indirizzo [www.kodak.com/go/aiosupport](http://www.kodak.com/go/aiosupport) per:

- Risposte alle domande
- Aggiornamenti di software o firmware
- Manuale per l'utente completo
- E altro ancora!

Se lo si desidera, è possibile avviare una chat online, inviare un messaggio e-mail o contattare l'assistenza tecnica. Visitare il sito Web all'indirizzo [www.kodak.com/go/contact.](http://www.kodak.com/go/contact)

# **Sommario**  $\overline{a}$

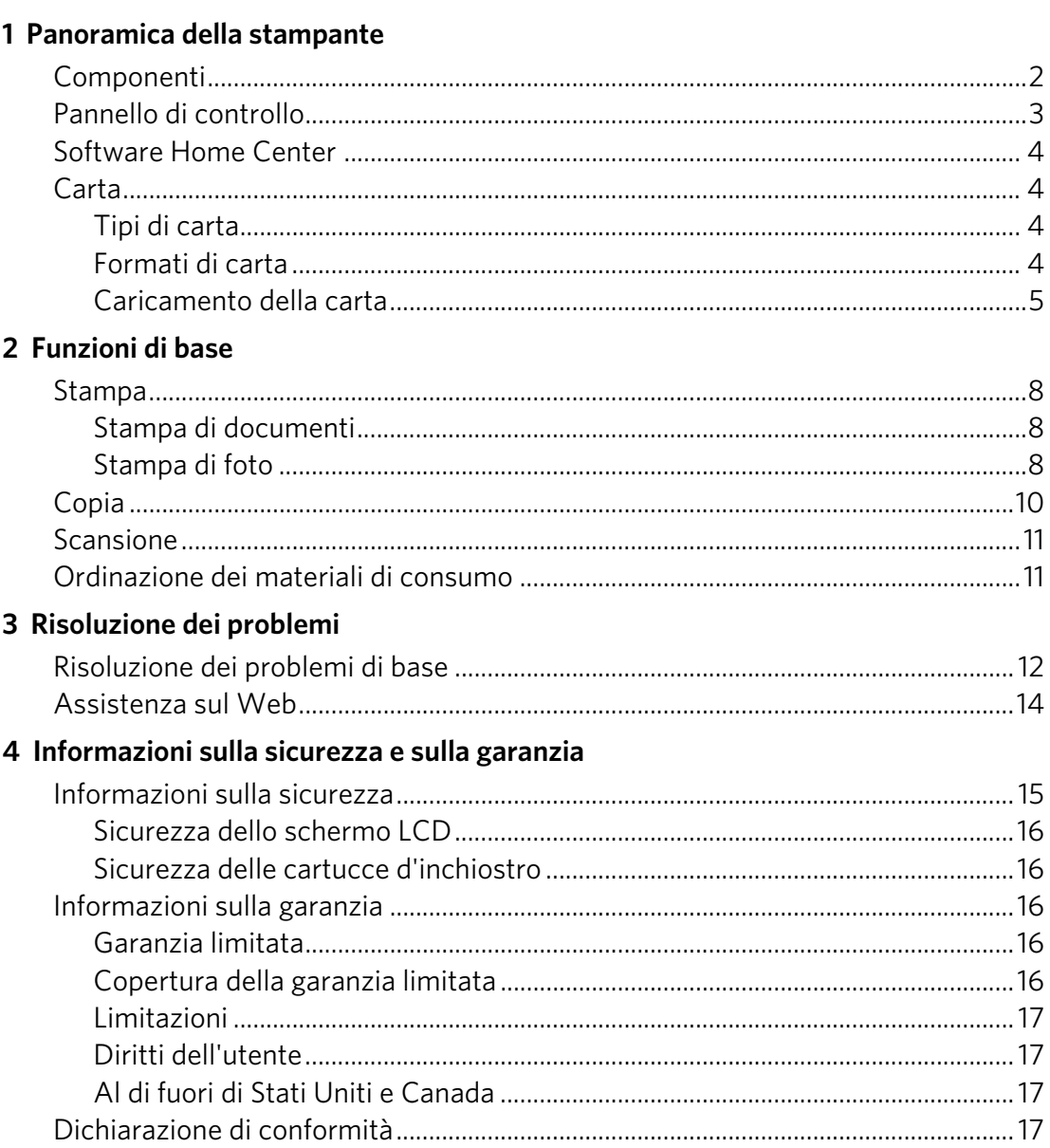

# <span id="page-3-0"></span>**Panoramica della stampante**

Questa stampante consente di effettuare stampe, copie e scansioni di foto e documenti.

# <span id="page-3-1"></span>**Componenti**

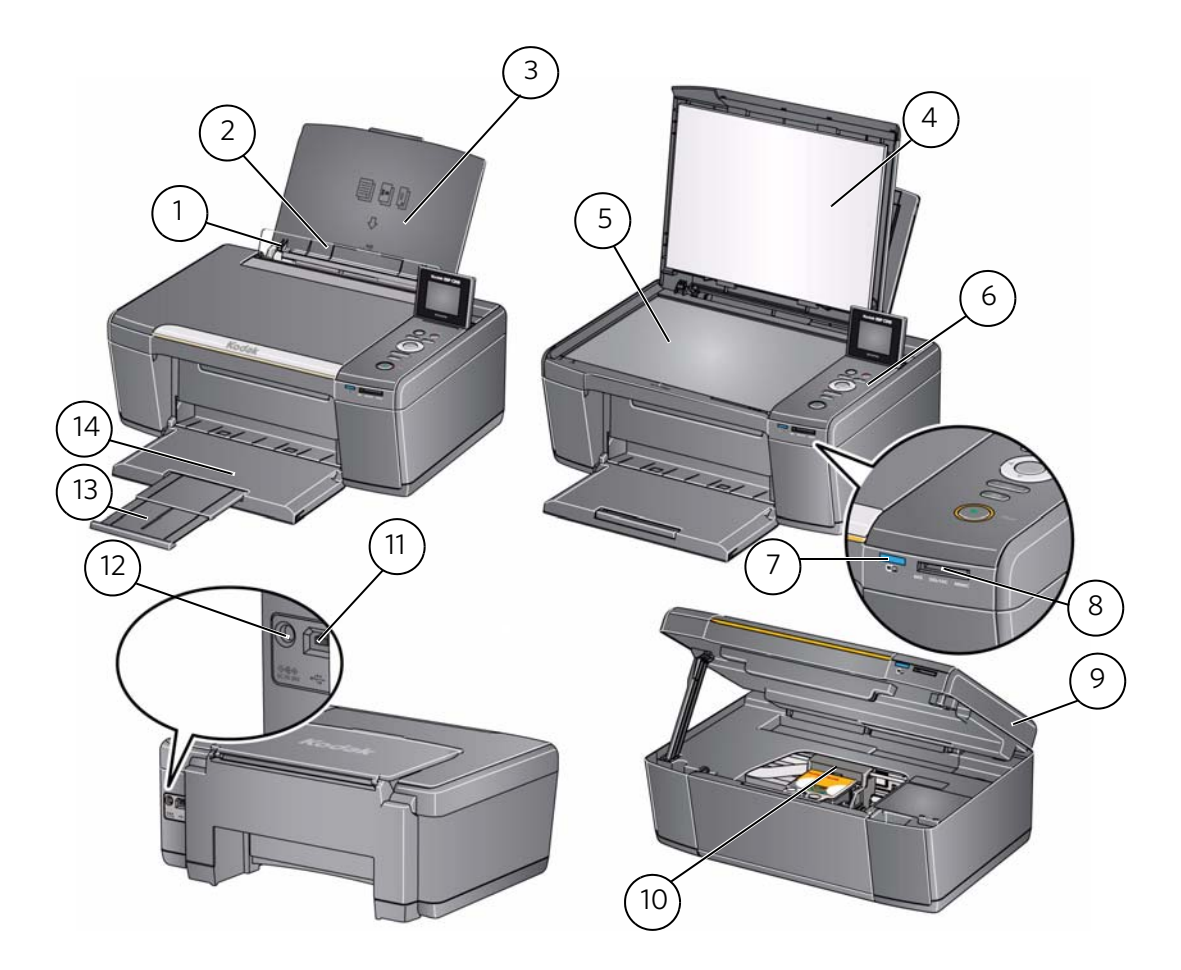

- 1 Guida della carta sinistra \* 8 Slot per schede di memoria
- 2 Protezione della carta 9 Sportello di accesso
- Vassoio di alimentazione della carta
- Coperchio dello scanner 11 Porta USB
- 
- 
- LED di connettività Wi-Fi 14 Vassoio di uscita della carta
	- \* Guida della carta destra non riportata nell'immagine
- 
- 
- Installazione della testina di stampa e delle cartucce d'inchiostro
	-
- Vetro dello scanner 12 Porta di connessione del cavo di alimentazione
- Pannello di controllo 13 Estensore del vassoio di uscita
	-

# <span id="page-4-0"></span>**Pannello di controllo**

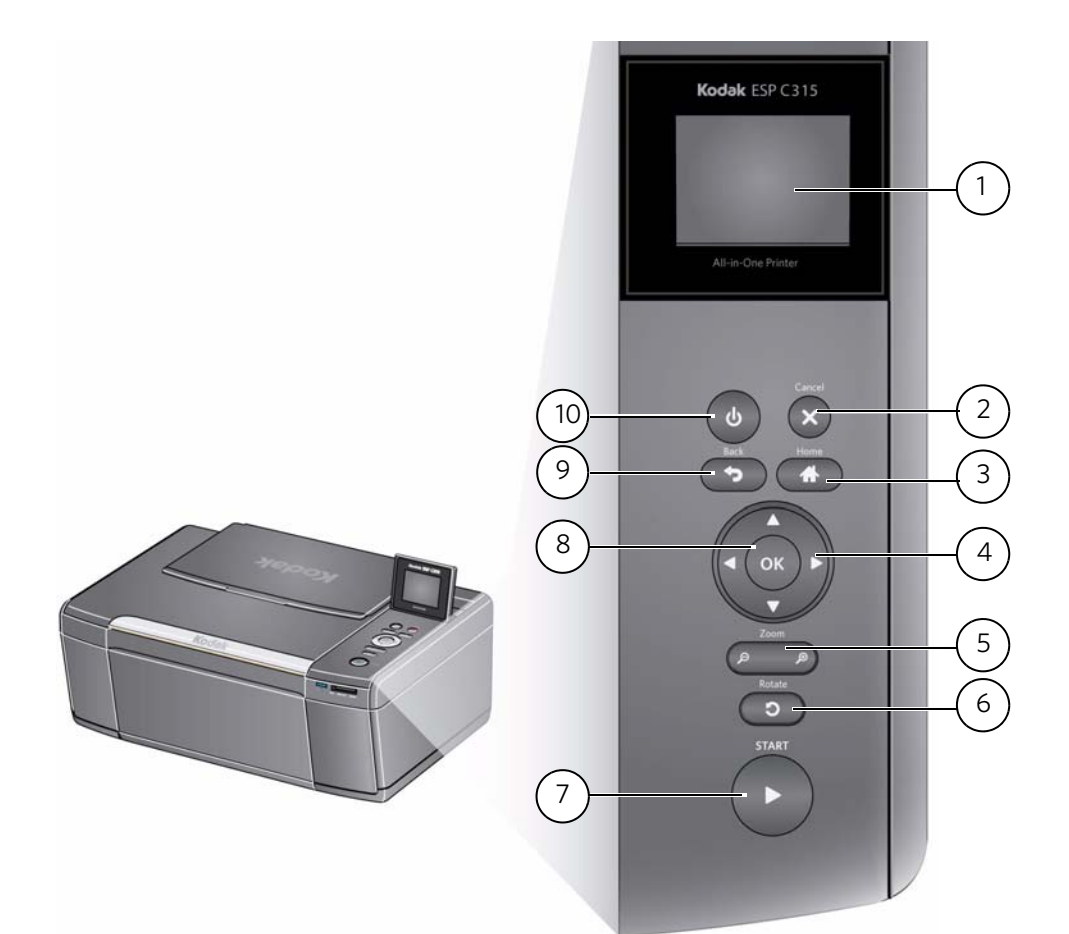

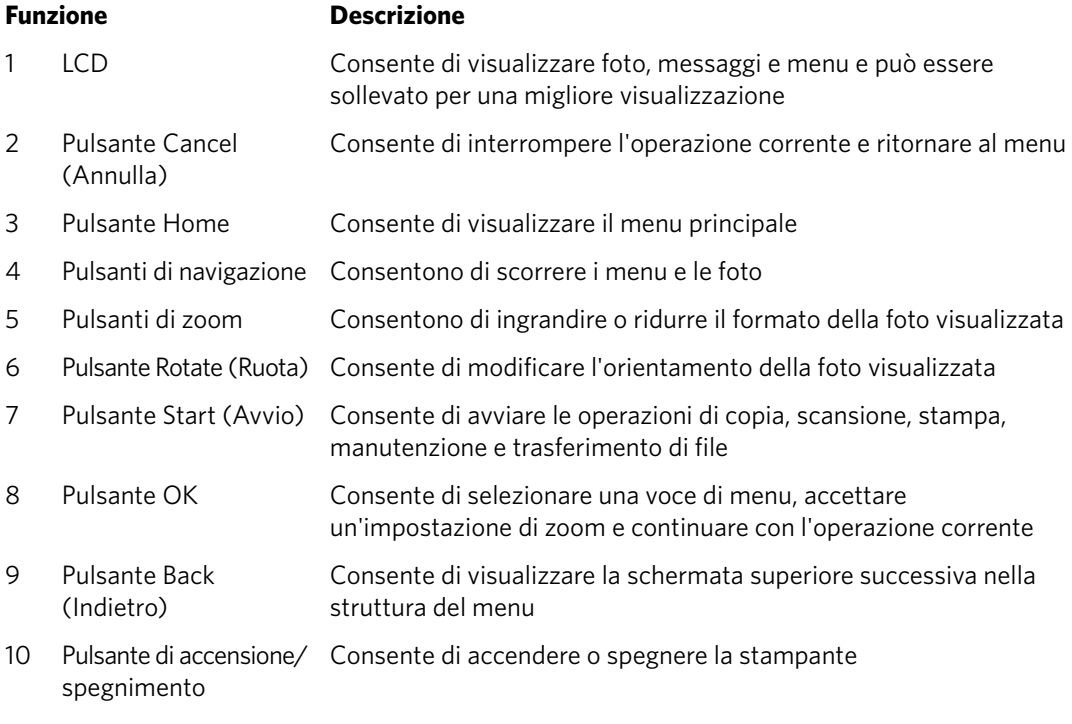

### <span id="page-5-0"></span>**Software Home Center**

Il software KODAK Home Center viene installato insieme al software per stampanti KODAK multifunzione, salvo altrimenti specificato dall'utente. L'icona Home Center viene visualizzata sul desktop.

Sui computer dotati di sistema operativo WINDOWS, è possibile utilizzare il software Home Center per scorrere e modificare le foto, effettuare stampe, copie e scansioni, ordinare prodotti, accedere al Manuale per l'utente completo e configurare la stampante direttamente dal computer.

Sui computer dotati di sistema operativo MACINTOSH, è possibile utilizzare il software Home Center per ordinare prodotti e configurare la stampante direttamente dal computer.

## <span id="page-5-1"></span>**Carta**

Per risultati ottimali nella stampa di foto, si consiglia l'utilizzo di carta fotografica KODAK, consigliata per l'utilizzo con le stampanti KODAK multifunzione.

Per risultati ottimali nella stampa di documenti, si consiglia l'utilizzo di carta KODAK per documenti o carta contrassegnata dal logo COLORLOK sulla relativa confezione. Utilizzare solo carta per stampanti a getto d'inchiostro.

#### <span id="page-5-2"></span>**Tipi di carta**

È possibile utilizzare:

- Carta comune: da 60 a 90 g/m<sup>2</sup>
- Carta fotografica: fino a 12 mm
- Cartoncino: 200 g/m<sup>2</sup> max
- Buste: la maggior parte dei modelli standard
- Etichette: tutte le varietà disponibili per carta Inkjet su fogli 22 x 28 cm o A4
- Stampa con trasferimento a caldo: tutte le varietà per carta Inkjet su fogli 21 x 28 cm o A4

#### <span id="page-5-3"></span>**Formati di carta**

Da 10 x 15 cm a 22 x 36 cm

Per ulteriori informazioni sui tipi e sui formati di carta, consultare il Manuale per l'utente completo all'indirizzo [www.kodak.com/go/manuals.](http://www.kodak.com/go/manuals)

#### <span id="page-6-0"></span>**Caricamento della carta**

1. Sollevare il vassoio di alimentazione.

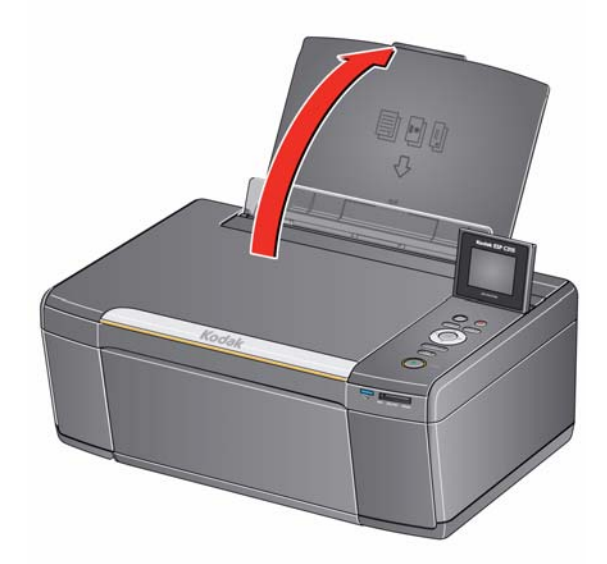

2. Estrarre il vassoio di uscita fino alla completa estensione.

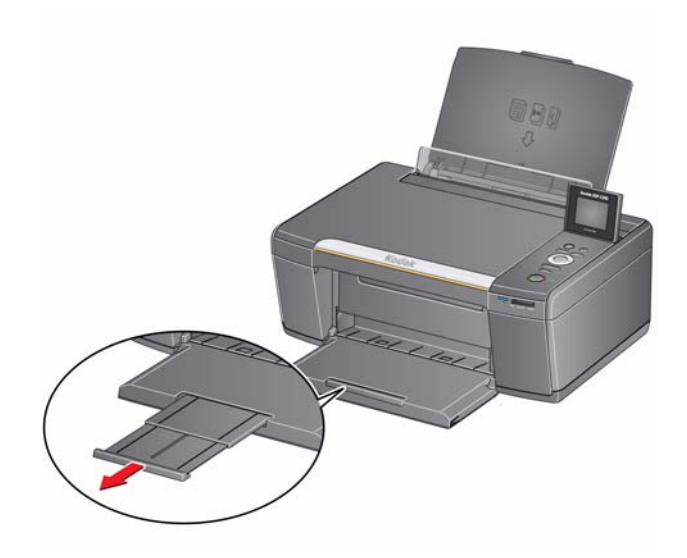

#### <span id="page-7-0"></span>**Caricamento della carta comune**

La capacità del vassoio di alimentazione è di 100 fogli di carta comune.

Per caricare carta comune:

1. Smazzare e impilare la carta.

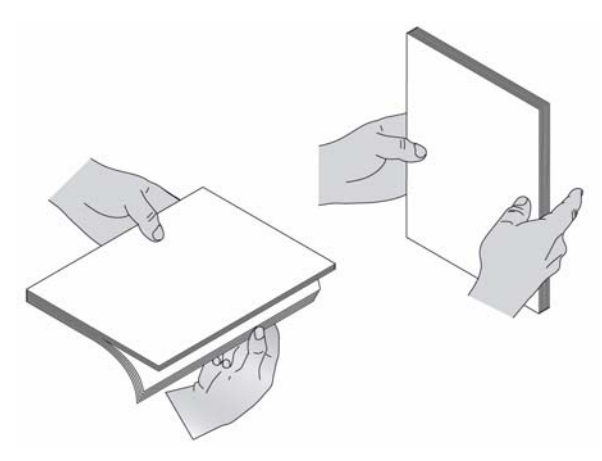

2. Assicurarsi che le guide della carta destra e sinistra si trovino nella posizione della carta comune, quindi inserire la carta nel vassoio di alimentazione.

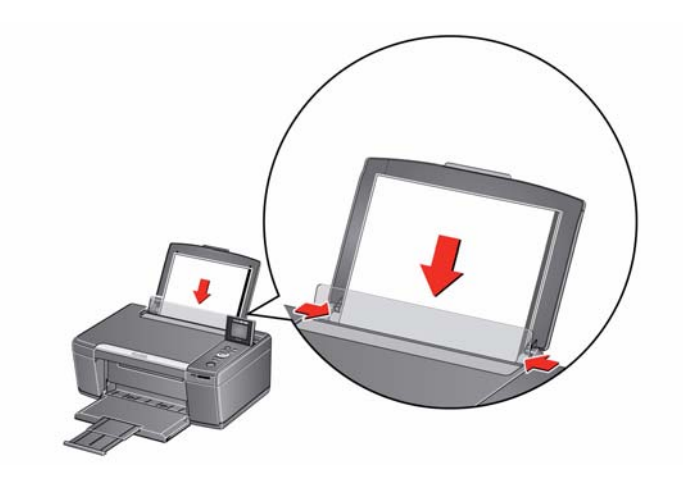

#### <span id="page-8-0"></span>**Caricamento della carta fotografica**

La capacità del vassoio è di 20 fogli di carta fotografica.

Per caricare carta fotografica:

- 1. Rimuovere la carta comune dal vassoio.
- 2. Inserire la carta fotografica (dal lato corto) nel vassoio di alimentazione con il **logo rivolto verso il vassoio** e il lato lucido verso di sé.

IMPORTANTE *Se si carica la carta fotografica nel modo sbagliato, la qualità delle immagini potrebbe risultare peggiorata.* 

3. Spostare le guide della carta fino a sfiorare la carta.

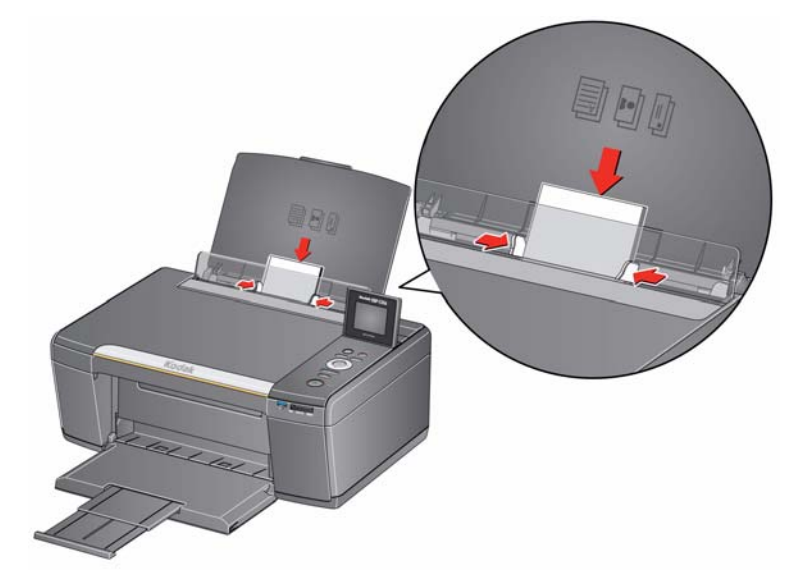

# <span id="page-9-0"></span>**2 Funzioni di base**

# <span id="page-9-1"></span>**Stampa**

#### <span id="page-9-2"></span>**Stampa di documenti**

Per stampare un documento dal computer:

- 1. Aprire il documento.
- 2. Selezionare **File** > **Stampa**.
- 3. Nella finestra di stampa, selezionare la stampante KODAK.
- 4. Scegliere le pagine da stampare, il numero di copie, ecc., quindi fare clic su **OK** (su computer dotati di sistema operativo WINDOWS) o su **Stampa** (su computer dotati di sistema operativo MACINTOSH).

#### <span id="page-9-3"></span>**Stampa di foto**

La stampante multifunzione consente di stampare foto da:

- Una scheda di memoria inserita nello slot per schede di memoria.
- Un dispositivo iPhone/iPod Touch. Per informazioni, visitare il sito Web all'indirizzo [www.kodak.com/go/picflick.](http://www.kodak.com/go/picflick)

È possibile stampare foto anche tramite il software Home Center installato su un computer dotato di sistema operativo WINDOWS. Il software Home Center consente di modificare e ottimizzare rapidamente le foto.

Su un computer dotato di sistema operativo MAC o WINDOWS, è possibile stampare foto tramite il software KODAK EASYSHARE o mediante qualsiasi altro software per l'editing fotografico o la gestione delle foto.

Per ulteriori informazioni, consultare il Manuale per l'utente completo all'indirizzo [www.kodak.com/go/manuals.](http://www.kodak.com/go/manuals)

#### **Stampa di foto da una scheda di memoria**

La stampante accetta le seguenti schede di memoria:

- Schede SD
- Schede SDHC
- Schede MMC
- MEMORY STICK
- Variazioni delle schede di memoria precedenti che richiedono un adattatore (ad esempio, MEMORY STICK Duo, miniSD e microSD)

Per stampare una foto da una scheda di memoria:

1. Inserire la scheda di memoria nell'apposito slot.

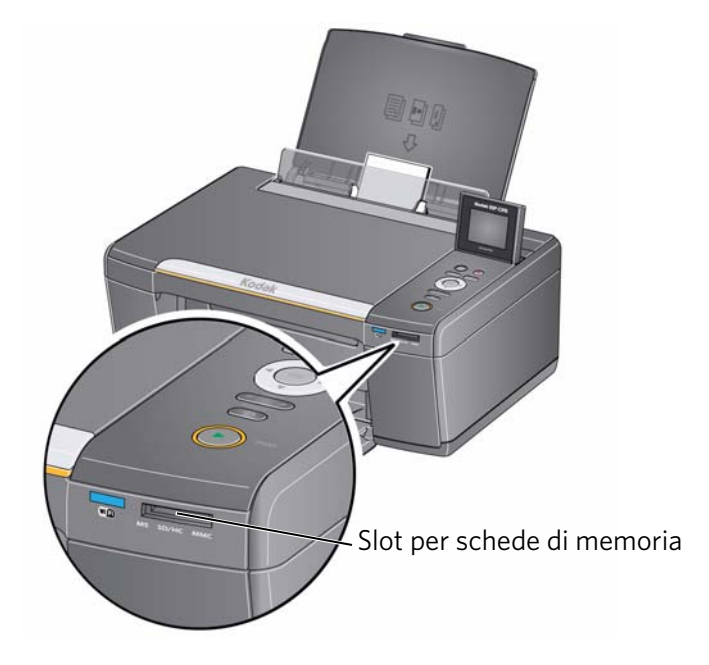

- <span id="page-10-0"></span>2. Utilizzare  $\triangleleft$  o  $\triangleright$  per selezionare la foto che si desidera stampare.
- 3. Utilizzare i pulsanti di zoom, di navigazione e Rotate (Ruota) per modificare le foto, se necessario.
- <span id="page-10-1"></span>4. Premere **OK** per selezionare una foto.
- 5. Ripetere i passaggi da [2](#page-10-0) a [4](#page-10-1) per ciascuna foto dello stesso formato che si desidera stampare.
- 6. Selezionare il formato di stampa.
	- a. Premere **Back** (Indietro).
	- b. Premere **v** per selezionare **Formato stampa**.
	- $c.$  Premere  $\blacktriangleright$  per accedere al formato stampa desiderato.
- 7. Premere **Start** (Avvio) per avviare la stampa.

Per ulteriori informazioni sulla stampa, consultare il Manuale per l'utente completo all'indirizzo [www.kodak.com/go/manuals.](http://www.kodak.com/go/manuals)

# <span id="page-11-0"></span>**Copia**

Per copiare un documento o una foto:

1. Sollevare il coperchio dello scanner e posizionare il documento o la foto rivolti verso il basso.

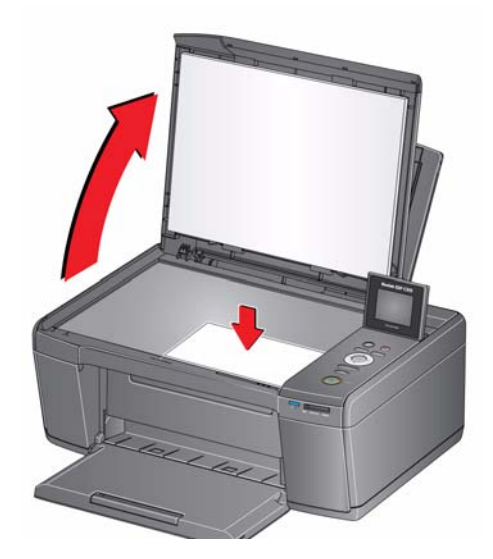

- 2. Chiudere il coperchio.
- 3. Premere **Home**.
- 4. Premere  $\blacktriangleright$  o  $\blacktriangle$  per selezionare **Copia documento** o **Copia foto**, quindi premere **OK**.
- 5. Premere **Start** (Avvio) per avviare la copia.

Per ulteriori informazioni sulla copia, consultare il Manuale per l'utente completo all'indirizzo[www.kodak.com/go/manuals](http://www.kodak.com/go/manuals).

## <span id="page-12-0"></span>**Scansione**

Prima di eseguire la scansione, assicurarsi che la stampante sia collegata al computer con un cavo USB 2.0 o tramite una rete wireless.

Per eseguire la scansione di un documento o una foto:

1. Sollevare il coperchio dello scanner e posizionare il documento o la foto rivolti verso il basso.

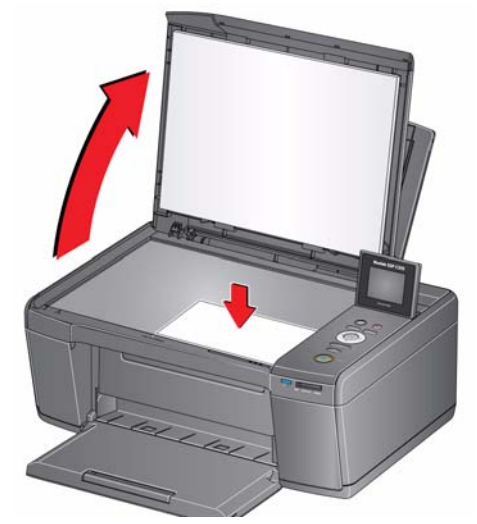

- 2. Chiudere il coperchio.
- 3. Aprire il software Home Center sul computer.
- NOTA Se non è in uso il software Home Center, aprire un programma fornito della funzionalità di scansione e seguire le istruzioni.
	- 4. Selezionare **Scansione di immagini e documenti**, quindi attenersi alle istruzioni visualizzate.

Per ulteriori informazioni sulla scansione, consultare il Manuale per l'utente completo all'indirizzo [www.kodak.com/go/manuals](http://www.kodak.com/go/manuals).

### <span id="page-12-1"></span>**Ordinazione dei materiali di consumo**

È possibile ordinare online cartucce d'inchiostro, carta e accessori.

Per ordinare prodotti online, assicurarsi che il computer sia collegato a Internet.

- 1. Aprire il software Home Center.
- 2. Selezionare **Ordina prodotti**.
- 3. Selezionare gli elementi che si desidera acquistare, quindi attenersi alle istruzioni visualizzate.

# <span id="page-13-1"></span><span id="page-13-0"></span>**Risoluzione dei problemi di base**

Alcuni problemi possono essere risolti rapidamente provando a spegnere e riaccendere la stampante. Attenersi alla seguente procedura: spegnere la stampante. Attendere cinque secondi. Accendere la stampante.

È possibile utilizzare le seguenti informazioni per la risoluzione dei problemi della stampante.

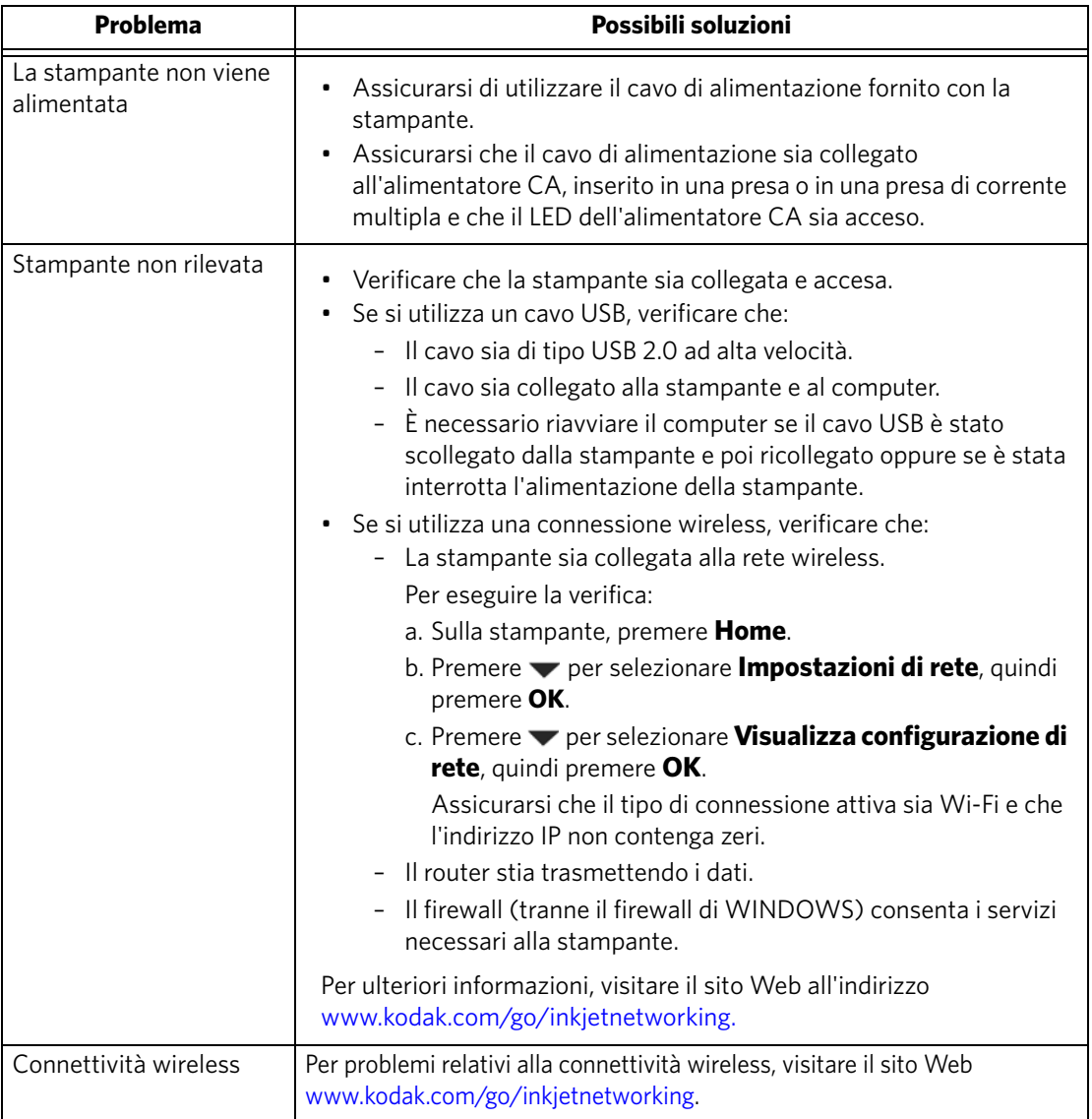

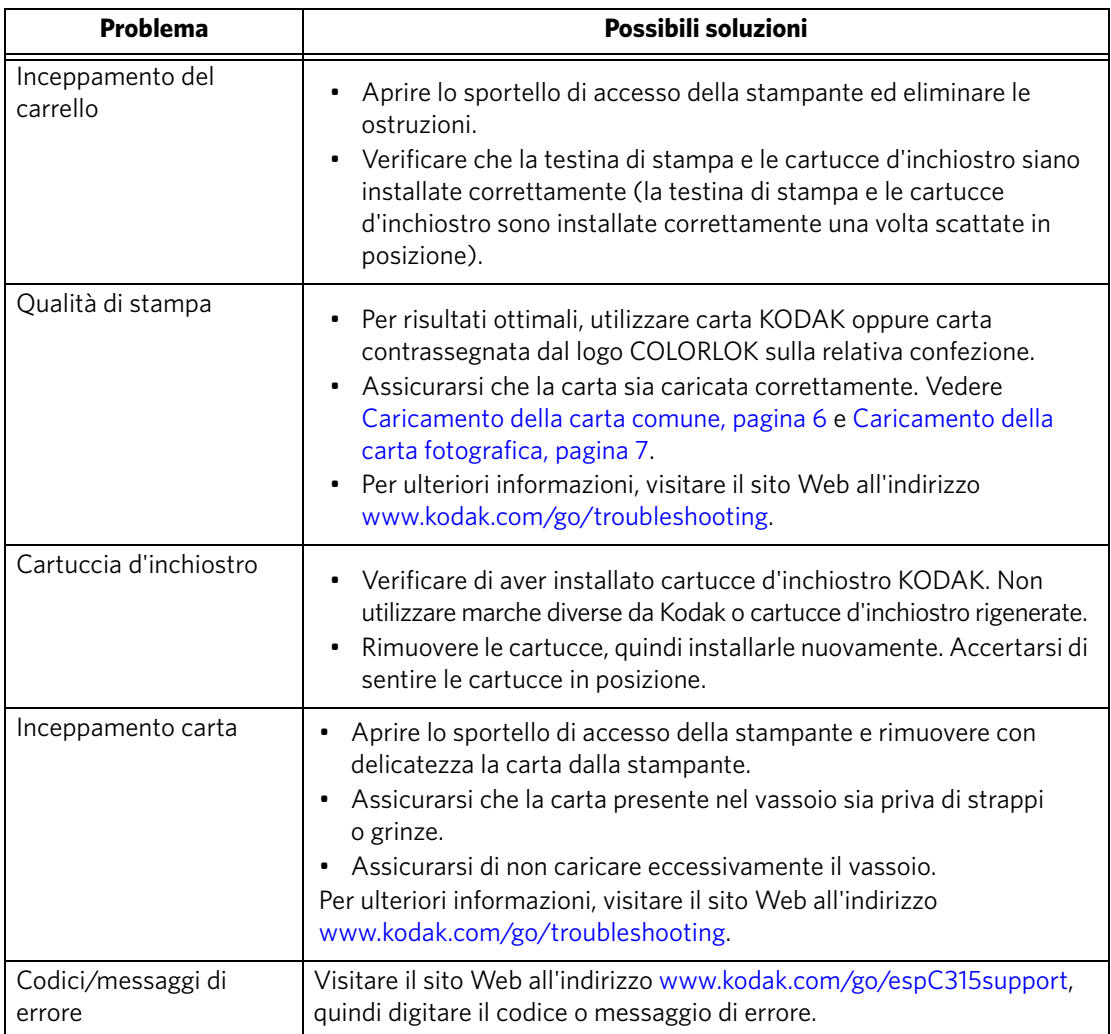

# <span id="page-15-0"></span>**Assistenza sul Web**

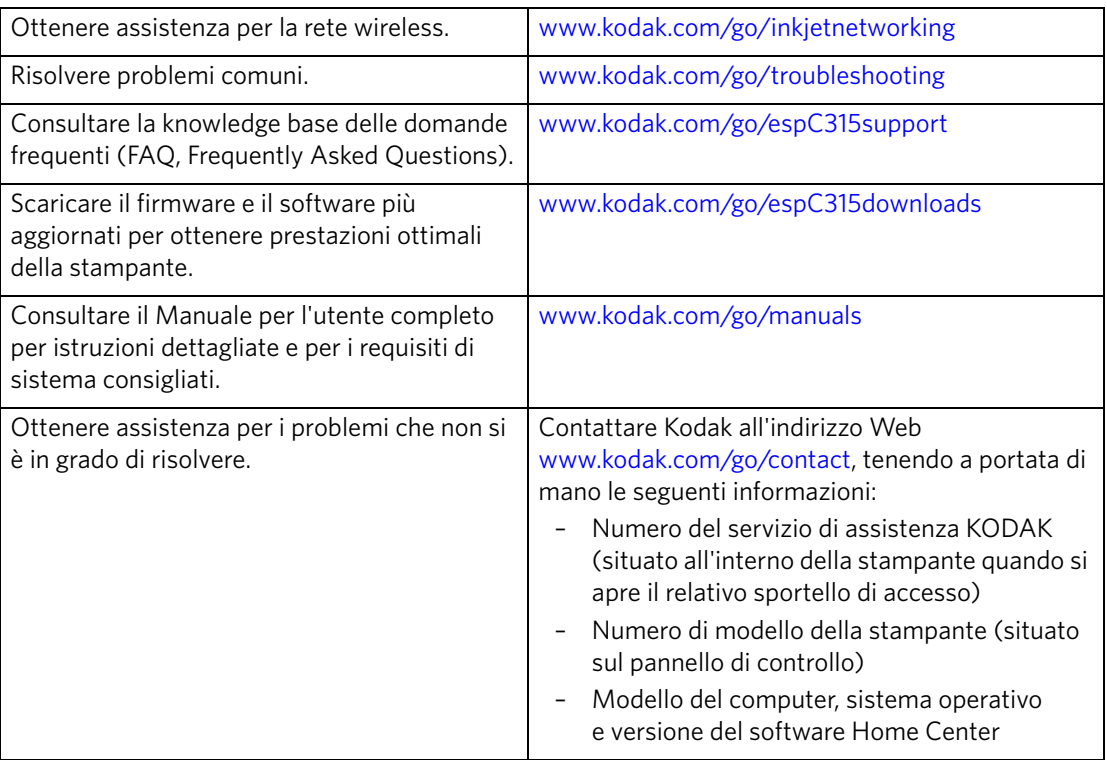

Per ulteriori informazioni sulla risoluzione dei problemi:

# <span id="page-16-0"></span>**4 Informazioni sulla sicurezza e sulla garanzia**

# <span id="page-16-1"></span>**Informazioni sulla sicurezza**

- Seguire sempre le raccomandazioni precauzionali e le istruzioni riportate sul prodotto.
- Utilizzare solo la sorgente di alimentazione indicata sull'etichetta di conformità del prodotto.
- Utilizzare solo il cavo di alimentazione fornito con il prodotto. L'utilizzo di un alimentatore diverso può causare incendi o scosse elettriche. Non utilizzare il cavo di alimentazione fornito con altri apparecchi.
- Se il prodotto non viene utilizzato per lunghi periodi di tempo, scollegarlo dalla presa elettrica.
- Spegnere sempre il prodotto utilizzando il pulsante di accensione/spegnimento. Prima di rimuovere il cavo di alimentazione dalla presa, attendere che il pulsante di accensione/spegnimento termini di lampeggiare.
- Evitare che il cavo di alimentazione venga danneggiato o sfrangiato.
- Se è necessario utilizzare una prolunga per il prodotto, assicurarsi che l'amperaggio del prodotto non sia superiore a quello della prolunga.
- Posizionare il prodotto su una superficie piatta e stabile di maggiori dimensioni rispetto alla base del prodotto in tutte le direzioni. Questo prodotto non funziona correttamente se viene inclinato o posizionato ad angolo.
- Quando si conserva o si trasporta questo prodotto, non inclinarlo o posizionarlo su un lato. Non capovolgere mai il prodotto (l'inchiostro potrebbe fuoriuscire dal prodotto).
- Evitare di posizionare il prodotto in un ambiente soggetto a rapidi cambiamenti di temperatura o umidità, urti meccanici, vibrazioni o polvere. Non posizionare il prodotto accanto a radiatori o ventole di riscaldamento oppure alla luce solare diretta.
- Lasciare uno spazio adeguato intorno al prodotto per consentire una sufficiente ventilazione.
- Non bloccare i coperchi o i fori del prodotto né inserire oggetti negli slot.
- Non utilizzare prodotti spray all'interno o all'esterno del prodotto.
- Non versare liquidi sul prodotto.
- Non tentare di riparare da soli il prodotto.
- Nel caso in cui il cavo di alimentazione o la spina siano danneggiati, si sia verificato un versamento di liquidi nel prodotto, il prodotto sia caduto o l'involucro sia danneggiato, il prodotto non funzioni normalmente o le prestazioni risultino notevolmente alterate, scollegare il prodotto e contattare il servizio di assistenza Kodak all'indirizzo [www.kodak.com/go/contact](http://www.kodak.com/go/contact).

#### <span id="page-17-0"></span>**Sicurezza dello schermo LCD**

- Pulire lo schermo LCD solo con panni asciutti e morbidi. Non utilizzare detergenti liquidi o chimici.
- Se lo schermo LCD è danneggiato, contattare immediatamente il servizio di assistenza Kodak. Se la soluzione del display viene a contatto con le mani, lavarle accuratamente con acqua e sapone. Se la soluzione a cristalli liquidi penetra negli occhi, sciacquarli immediatamente con acqua. Se i problemi di vista persistono dopo il risciacquo, consultare immediatamente un medico.

#### <span id="page-17-1"></span>**Sicurezza delle cartucce d'inchiostro**

- Tenere le cartucce d'inchiostro lontano dalla portata dei bambini.
- Se l'inchiostro viene a contatto con le mani, sciacquarle con acqua e sapone. Se l'inchiostro penetra negli occhi, sciacquarli immediatamente con acqua. Se i problemi di vista persistono dopo il risciacquo, consultare immediatamente un medico.
- Per le schede di sicurezza relative agli inchiostri, visitare il sito Web all'indirizzo [www.kodak.com/go/MSDS](http://www.kodak.com/go/MSDS).

# <span id="page-17-2"></span>**Informazioni sulla garanzia**

### <span id="page-17-3"></span>**Garanzia limitata**

Kodak garantisce che i prodotti elettronici consumer e gli accessori Kodak ("Prodotti") (batterie escluse) sono privi di malfunzionamenti e di difetti di materiali e di manodopera per il periodo di un anno dalla data di acquisto. Conservare la ricevuta di pagamento originale. Qualsiasi richiesta di riparazione in garanzia dovrà essere accompagnata da una prova della data di acquisto.

### <span id="page-17-4"></span>**Copertura della garanzia limitata**

Le richieste di assistenza durante il periodo di garanzia sono disponibili solo all'interno del Paese in cui i Prodotti sono stati acquistati. L'utente potrebbe dover inviare, a proprie spese, i Prodotti al centro di assistenza autorizzato per il Paese in cui i Prodotti sono stati acquistati. Kodak riparerà o sostituirà i Prodotti in caso di malfunzionamenti durante il periodo di garanzia, alle condizioni e/o limitazioni qui indicate. I servizi di assistenza durante il periodo di garanzia includono la manodopera e le regolazioni e/o le parti di ricambio necessarie. Qualora non fosse in grado di riparare o sostituire un Prodotto, Kodak potrà, a sua discrezione, rimborsarne il prezzo d'acquisto, purché il Prodotto venga restituito a Kodak unitamente a una ricevuta del prezzo pagato al momento dell'acquisto. La riparazione, la sostituzione o il rimborso del prezzo d'acquisto rappresentano i soli rimedi concessi dalla presente garanzia. Le parti di ricambio eventualmente usate per le riparazioni possono essere ricostruite o contenere materiali ricostruiti. Nel caso in cui sia necessaria la sostituzione dell'intero Prodotto, il Prodotto sostitutivo può essere un Prodotto rigenerato. I Prodotti, le parti di ricambio e i materiali rigenerati sono garantiti per il restante periodo di garanzia previsto per il Prodotto originale o per 90 giorni a partire dalla data di riparazione o di sostituzione (il periodo più lungo dei due).

### <span id="page-18-0"></span>**Limitazioni**

La presente garanzia non copre casi che esulano dal controllo di Kodak. La garanzia non copre i malfunzionamenti dovuti a danni verificatisi durante la spedizione, incidenti, alterazioni, modifiche, riparazioni non autorizzate, uso improprio, eccessivo e con accessori non compatibili (ad esempio inchiostro o serbatoi d'inchiostro di terze parti), mancata osservanza delle istruzioni fornite da Kodak per l'uso, la manutenzione e il reimballaggio, mancato uso dei componenti forniti da Kodak (come alimentatori e cavi), né copre le richieste inoltrate dopo la scadenza della garanzia stessa. KODAK NON OFFRE ALTRE GARANZIE, ESPRESSE O IMPLICITE, PER QUESTO PRODOTTO E NEGA LE CONDIZIONI E LE GARANZIE IMPLICITE DI COMMERCIABILITÀ E IDONEITÀ PER UNO SCOPO SPECIFICO. Se l'esclusione della garanzia implicita non è ammessa dalle leggi vigenti, tale garanzia avrà la durata di un anno a partire dalla data di acquisto o di un periodo più lungo, come richiesto per legge. Il solo obbligo di Kodak è rappresentato dalla possibilità di riparare o sostituire il Prodotto o rimborsarne il prezzo di acquisto. Kodak non è responsabile di danni speciali, indiretti o fortuiti derivanti dalla vendita, dall'acquisto o dall'uso del Prodotto, indipendentemente dalla causa. Viene qui espressamente negata qualsiasi responsabilità per danni speciali, indiretti o fortuiti (inclusi, tra gli altri, la perdita di introiti o profitti, i costi di inattività, la perdita di utilizzo del prodotto, il costo di prodotti, attrezzature o servizi sostitutivi e le azioni intentate dai clienti dell'utente per danni derivanti dall'acquisto, dall'uso o dal mancato funzionamento del Prodotto), indipendentemente dalla causa, e per le violazioni di garanzie scritte o implicite.

### <span id="page-18-1"></span>**Diritti dell'utente**

Nei Paesi o nelle giurisdizioni che non ammettono l'esclusione o la limitazione dei danni fortuiti o indiretti, la limitazione o l'esclusione di cui sopra potrebbero non essere applicate. Nei Paesi o nelle giurisdizioni che non ammettono limitazioni alla durata delle garanzie implicite, la limitazione di cui sopra potrebbe non essere applicata. La presente garanzia riguarda diritti specifici dell'utente; quest'ultimo potrebbe godere di altri diritti a seconda del Paese o della giurisdizione in cui si trova. Facendo salvi i diritti sanciti per legge.

### <span id="page-18-2"></span>**Al di fuori di Stati Uniti e Canada**

Al di fuori di Stati Uniti e Canada, i termini e le condizioni della presente garanzia potrebbero essere diversi. Se una specifica garanzia Kodak non viene comunicata all'utente per iscritto da una filiale Kodak, non esiste alcuna garanzia o responsabilità oltre i requisiti minimi imposti dalle leggi vigenti, anche qualora i difetti, i danni o le perdite siano dovuti ad atti di negligenza o di altro tipo.

# <span id="page-18-3"></span>**Dichiarazione di conformità**

Visitare il sito Web all'indirizzo [www.kodak.com/go/declarationofconformity](http://www.kodak.com/go/declarationofconformity).

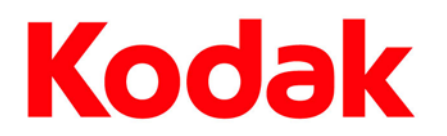

© Eastman Kodak Company, 2010 Rochester, NY 14650 MC/MR/TM: Kodak, ESP e EasyShare.

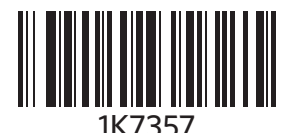

Stampato in Cina